IISEE lecture for group training

# Fortran programming for beginner seismologists Lesson 3

Lecturer

#### Tatsuhiko Hara

1ReferenceIntroduction to FORTRAN90/95 by S. J. Chapman (New York: McGraw-Hill, 1998)

### Let's make a travel time table

- In Lesson 2, we have developed a program to calculate a travel time for a given pair of a focal depth and an epicentral distance.
- It is necessary to calculate travel times for a given focal depth for a set of epicentral distances to obtain a travel time table.
- In Lesson 3, we are going to extend our program to make a travel time table.

## How can we avoid tiring task?

- It is a quite tiring task to input a certain value among a set of epicentral distances to the program developed in Lesson 2, and run the program many times in order to get a travel time table.
- To avoid this tiring task, we use an iterative *DO loop (a counting loop).*

## The Iterative DO LOOP

• The iterative *DO* loop construct has the form

```
do index=(initial value), (final value), increment
    (calculation)
end do
```
where the value of the variable "index" (the loop counter/index) changes from initial value to final value by a step of increment.

- When you do not specify increment, "1" is used.
- It is desirable to use INTEGER type variable for index, although REAL type variable is allowed in some compilers.

# Example (1)

The followings are examples of *DO … END DO* loop:

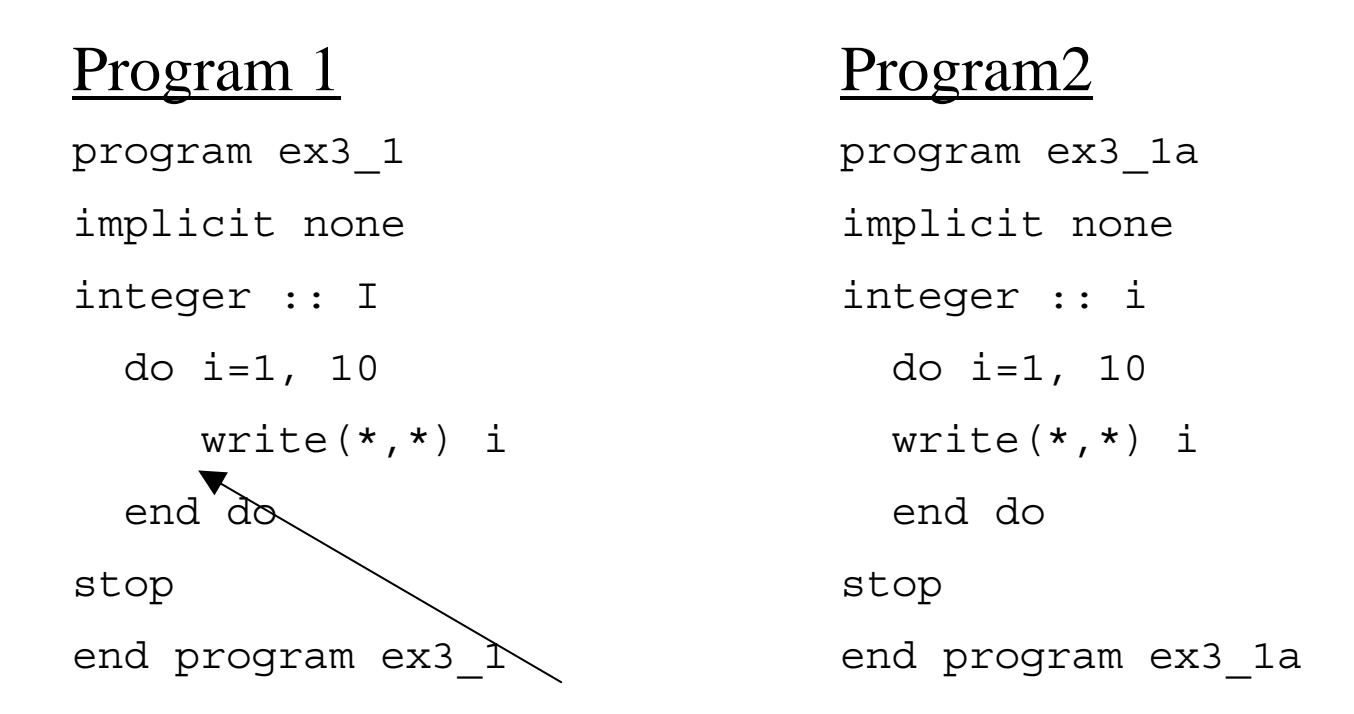

5Note that  $\sqrt[4]{\text{write}(\ast, \ast)}$  is indented to make it easy to understand the structure in Program 1. We highly recommend this kind of indentation, although the performance of Program 1 is the same of that of Program 2.

## Example (2)

Example of *increment* program ex3\_2 implicit none integer :: i do i=1, 10, 2 write $(*, *)$  i end dostop end program ex3\_2

#### Another example

program ex3\_2a implicit none integer :: i do i=1, 10, 3 write(\*,\*) i end dostop

end program ex3\_2a

## Example (3)

You can use variables for initial, final values, and increment:

```
program ex3_3
implicit none
integer :: i, istart=1, iend=10, inc=3
  do i=istart, iend, inc
     write(*, *) i
  end dostop
end program ex3_3
```
## Example (4)

The following program tries to calculate square roots:

```
program ex3_4
implicit none
integer :: i
  do i=1, 10
     write(*,*) i, sqrt(i)end dostop
end program ex3_4
```
But it does not work.

This does work:

```
program ex3_4
implicit none
integer :: i
real :: xdo i=1, 10
    x = iwrite(*,*) i, sqrt(x)end dostop
end program ex3_4
```
The argument for sqrt should be real type.

### Execise 3-1

- (a) Compile and run the programs given in the examples  $(1)-(4)$ .
- (b) Modify the program for calculating a travel time to calculate travel times for a set of numbers of epicentral distances following the suggestions below:

Do not change the part for <sup>z</sup>.

 Use an iterative DO loop to change the value of delta from 0 to 100 with increment of 5.

 Use the following statement in the body of the iterative DO loop to output the results:

write(\*,\*) delta, tp

## Saving results

- Now we have made a program to print out a travel time table. As a next step, let's try to plot this table.
- To do this job, first we save the travel time table to a certain file.

#### OPEN statement

The following is an example of OPEN and CLOSE statements: Program sample\_open

implicit none integer :: i open (unit=11, file='dat') or open (11, file='dat') do i=1, 10 write $(11, * )$  i end doclose(unit=11) stop end program sample open

where

- • OPEN statement opens the file 'dat', and attaches it to unit 11  $("11"$  in OPEN statement is called a unit specifier).
- WRITE statement prints out i to <u>unit 11</u> (i.e., the file 'dat')
- •CLOSE statement closes the file.

#### Exercise 3-2

- Modify the program to calculate travel times to save the results to a file "tt.dat" *Hints:*
	- use OPEN and CLOSE statements
	- use the following statement

write(20,\*) delta, tp, ts, ts-tp

## Let's plot a travel time table

- Now we have obtained the file which contains the travel time table.
- Let's plot this table using *gnuplot.*

## GNUPLOT

- Gnuplot is a portable command-line driven interactive data and function plotting utility for UNIX, Linux, MS Windows family, etc (http://www.gnuplot.info/).
- Gnuplot is included in software packages of Cygwin.
- You can start this software by the following command:
	- \$ gnuplot

## Plotting travel times

#### Exercise 3-3

First, we use Gnuplot interactively. Try the following commands:

Gnuplot> plot 'tt.dat' Gnuplot> plot 'tt.dat' using 1:3 with lines Gnuplot> plot 'tt.dat' using 1:4 Gnuplot> plot 'tt.dat', 'tt.dat' using 1:3

## Gnuplot commands

#### • Title

gnuplot> set title "Travel time"

• Axis

gnuplot> set xlabel "Epicentral distance (km)" gnuplot> set ylabel "Time (sec)"

#### • Legend

gnuplot> plot 'tt.dat' title "P-wave" gnuplot> plot 'tt.dat' title "P-wave", ¥ <sup>&</sup>gt;'tt.dat' using 1:3 title "S-wave" Automatically displayed, not to necessary to type

## Making a command file

- It is a tiring job to type the commands in the previous slides each time.
- Let's create a file "plotcom" which contains the following commands:

```
set title "Travel time"set xlabel "Epicentral distane (km)"
set ylabel "Time (sec)"
plot 'tt.dat' title "P wave", ¥
'tt.dat' using 1:3 title "S wave"
```
## How to use a command file? (1)

• You can "load" a file "plotcom" in the interactive mode.

Exercise

Try the following command after starting gnuplot: Gnuplot> load 'plotcom'

## How to use a command file? (2)

• You can use a command file as an argument of gnuplot.

Exercise

Add the following two lines at the beginnig of "plotcom." set terminal postscript set output "tt.ps"

Then, try the following:

\$ gnuplot plotcom

\$ ls

You will find that the postscript file "tt.ps" is created.